## *Introduction*

Projects generally have the following characteristics that greatly simplify the students' design work:

- 1) The topology is assigned
- 2) The bias current is assigned.
- 3) The lengths of all mosfets are fixed to the same value (typically  $1 \mu m$ ).
- 4) A few design choices (e.g. mirror ratios) are given.

Once the given design choices have been implemented, the circuit topology is such that the drain currents of all mosfets can be derived from the bias current by very simple calculations that do not involve process parameters.

### *Students' design task.*

The students have to determine the aspect ratios (W/L ratios) of all mosfets (i.e. the W, since L is given), in order to guarantee acceptable dc operation (operating point and input/output ranges). In most cases this reduces to setting the overdrive voltage ( $V_{GS}-V_t$ ) to a value, which is:

- 1) Large enough to bias the mosfet in strong inversion region.
- 2) Small enough to have a negligible impact on the input and output ranges

For these reasons the students are asked to set the  $V_{GS} - V_t$  of all mosfets to a value close to 200 mV. Deviations from this rule are acceptable, provided that the overdrive voltage stays within the [100 mV- 300 mV] interval.

This applies to all mosfets whose  $V_{GS}-V_t$  is a free parameter that can be set as small as possible, to increase the input and/or output ranges and allow operation at small power supply voltages.

This rule does not apply to particular devices whose  $V_{GS}-V_t$  should be made larger than the other ones, in order to obtain a correct operating point. These particular mosfetes, if present, are indicated to the students when the project is assigned. Just for an example, consider the wide swing cascode current mirror where the  $V_{GS}-V_t$  of a mosfet in the input branch is made larger (typically doubled) than the other overdrive voltages.

## *A method to set all VGS-V<sup>t</sup> to the target (200 mV) value in a simple way.*

First of all, let us consider that the *VGS-V<sup>t</sup>* of a mosfet in strong inversion (and saturation) region can be approximated by:

$$
V_{GS} - V_t = \sqrt{\frac{2I_D}{\beta}}
$$
 (1)

where

$$
\beta = \mu C_{ox} \frac{W}{L}
$$
 (2)

Using these expressions, we can determine the W/L of all mosfets in the circuit, since, as stated in the introduction: (i) the current in all mosfet is known if the bias current is given; (ii) the bias current is assigned.

In practice, it is more convenient to find the W/L of a chosen mosfet and then proceed to all other mosfets by simple proportionality rules. Let us suppose that the chosen mosfet is n-type and call it MA. Then consider another mosfet  $M_B$  and call  $K_B$  the ratio:  $I_{DB}/I_{DA}$ .

Then:

$$
\left(\frac{W}{L}\right)_B = \begin{cases} \left(\frac{W}{L}\right)_A K_B & \text{if } M_B \text{ is n-type} \\ \left(\frac{W}{L}\right)_A K_B \frac{\mu_n}{\mu_p} & \text{if } M_B \text{ is p-type} \end{cases}
$$

Generally, if possible, it is convenient to start from an n-type mosfet and close it in diode configuration, biasing it with the quiescent current that it is expected to receive in the project. To do that, simply use the test circuit shown in Fig. 1.

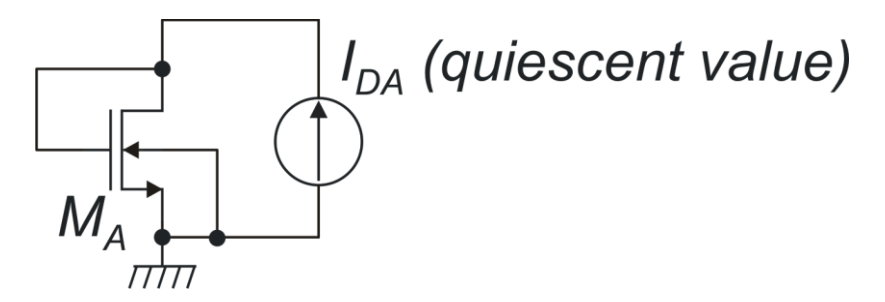

Fig. 1. Test circuit used to design the chosen reference mosfet MA.

The current source value is set to the drain current that must flow through  $M_A$  in the quiescent (rest) condition, As a starting point, calculate the  $(W/L)$ <sup>A</sup> ratio using equations (1) and (2):

$$
\left(\frac{W}{L}\right)_A^* = \frac{2I_D}{(V_{GS} - V_t)^2} \frac{1}{\mu C_{OX}}
$$
\n(3)

where  $V_{GS}-V_t$  is the target overdrive voltage (200 mV for the project purpose) and  $\mu C_{ox}$  is given in the process manual (DRM of PSM025 for the projects). The W/L estimate founds in this way has been marked by an asterisk, since it has generally to be adjusted. Indeed, the aspect ratio calculated in this way does not produce the desired  $V_{GS}-V_t$ , due to the poor accuracy of the mosfet square laws. To check this, set  $M_A$  in the circuit of Fig.1 with  $(W/L)^*$  and run an operating point simulation (.op). Call  $(V_{GS}-V_t)^*$  the value found in this way. This will be generally slightly different from our target value  $(200 \text{ mV})$ . Refine the W/L ratio by using equations (1) and (2):

$$
\left(\frac{W}{L}\right)_{A} = \left(\frac{W}{L}\right)_{A}^{*} \left[\frac{\left(V_{GS} - V_{t}\right)^{*}}{\left(V_{GS} - V_{t}\right)}\right]^{2} \tag{4}
$$

After this refinement, the obtained W/L generally produces a  $V_{GS}-V_t$  which is sufficiently close to the target value. For the aim of the project, we will consider that the target is obtained if the actual  $V_{GS}-V_t$ obtained by simulating the circuit of Fig.1 differs from the target by less than  $\pm 20$  mV.

## **Qualitative explanation of the assigned project guidelines.**

Most of the described circuit design choices are indicated to the students with no explanation. Among these choices there are: (i) the bias current; (ii) the mosfet length; (iii) equal overdrive voltage for all devices. In the next paragraphs, these choices are briefly reviewed in order to let the students know which circuit performances and trade-offs are related to the parameters involved.

#### **Bias current.**

Increasing the bias current produces the following advantages:

- (a) The circuit gets faster. This is due to the fact that most circuit singularities (poles and zeroes) are proportional to  $g_{mi}/C_{pi}$ , where  $g_{mi}$  is the transconductance of i-th transistor, while  $C_{pi}$  is the parasitic capacitance connected to its drain. If  $V_{GS}$ -Vt is fixed by design, the  $g_m$  can be conveniently expressed as:  $g_{mi} = I_{Di}/V_{TEi}$  where  $I_{Di}$  and  $V_{TEi}$  are the drain current and equivalent thermal voltage of transistor  $M<sub>i</sub>$ . Increasing the bias current, increases the quiescent current of all mosfet, shifting their singularities to higher frequencies. This is an approximate and rather qualitative approach, but is useful to understand the relationship between quiescent current and circuit speed.
- (b) If we are dealing with an amplifier, the input referred thermal noise density gests smaller.

The drawback of increasing the current is mainly increased power consumption. Since this is an important parameter, a trade-off has to be made between the speed and input noise performance and power consumption.

### **Channel length (L)**

Increasing the channel length produces the following advantages:

- (a) Parameter  $\lambda$  decreases, improving the output resistances and then voltage gain of amplifiers. Current mirrors behave more ideally, since the output current depends less on the output voltage due to the increased output resistance.
- (b) The gate area increases (if L is increased, also W should be increased of the same factor, to maintain the W/L ratio constant). This improves device matching (reducing amplifier input offsets) and reduces the flicker noise components.

The drawbacks of increasing the device length are clearly:

(a) Increased area occupation (circuit layouts gets bigger).

(b) Reduced speed: increased gate areas result in larger parasitic capacitances.

### **Overdrive voltages**

We have chosen to set all overdrive voltages to the same value (200 mV in our case), except for those that are constrained to assume a particular value or meet a particular relationship. This choice is not optimal, since the overdrive voltages of different mosfets play different roles in determining the circuit behavior in terms of noise, offset and frequency response. For example, in most differential amplifier topologies, an optimal noise reduction is obtained when the overdrive voltage of the input differential pair(s) is minimized, while the overdrive voltage of mosfet in current mirrors is maximized. Such an analysis is beyond the aim of the PSM course, then we have chosen to equalize the  $V_{GS}-V_t$  in order to simplify device sizing. Furthermore, the choice of adopting a small overdrive voltage increases the input and output ranges and facilitates operation with small power supply voltages.

## **A method for providing independent common mode and differential mode input to a differential amplifier.**

The following circuit can be used to explicitly set the common mode and differential mode voltages at the input of an amplifier:

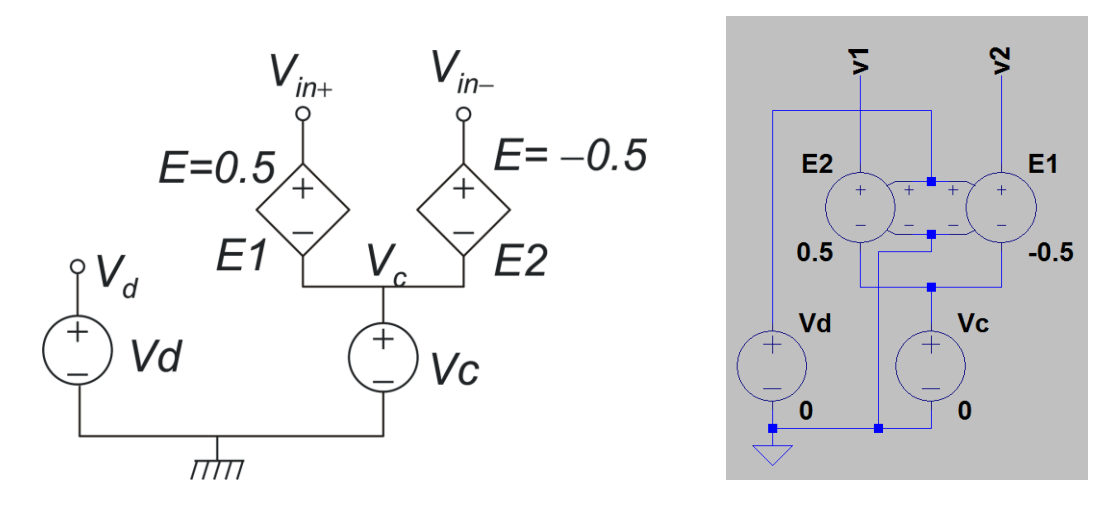

Fig. 2. A method to set the differential mode and common mode voltage by means of independent and dependent (controlled) generators. On the right, the LTSpice implementation is shown, where  $V_1$  and  $V_2$  are the non-inverting and inverting voltages, respectively.

The independent voltage sources indicated with Vd and Vc sets the differential mode and common mode voltage, respectively. The differential voltage produced by Vd, present at node  $V_d$ , is added to Vc by the dependent sources E1 and E2. The gain of the latter is set to 0.5 and -0.5, respectively, so that:

$$
V_{in+} = V_c + \frac{V_d}{2}; \quad V_{in-} = V_c - \frac{V_d}{2}
$$
 (5)

as required.

## **Use of cursors in LTSpice waveform viewer.**

In many circumstances, it is useful to use cursors to pick-up signal values and or compute slopes. In the LTSpice waveform viewer (the graphical window showing simulation results), it is possible to introduce cursors by right clicking with the mouse over the trace name (on top of the graphical window). The following window appears, where it is possible to activate two cursors.

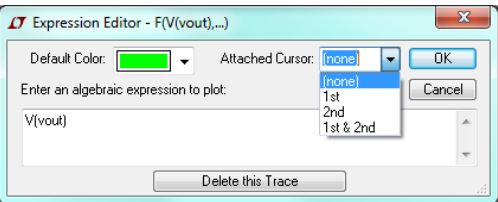

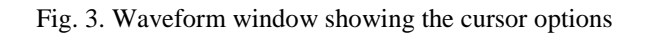

Using two cursors, it is possible to calculate the slope (derivative) of a portion of a curve, as shown in next figure:

|                          | waveform name: right-click<br>here to activate the cursors                                                                                                    |
|--------------------------|----------------------------------------------------------------------------------------------------|
| <b>N</b> vou             |                                                                                                    |
|                          |                                                                                                    |
| $-4mV$<br>0 <sub>m</sub> | $I$ amp.cir<br>Cursor 1<br>V(vout)<br>Horz: 1-6.97168mV<br>Vert -1.00162V<br>Cursor <sub>2</sub><br>Vívout)<br>Vert: 2.87964V<br>Horz: 849.673µV<br>Diff (Cursor2 - Cursor1)<br>Horz: 7.82135mV<br>Vert 3.88126V<br>Slope: 496.239 |
|                          |                                                                                                    |

Fig. 4. Slope calculation by means of cursors

# **Exporting LTSpice schematic views and plots to be included into the project report.**

The simplest way to export a schematic drawing is using the menu command:

tools->write to a .wmf file (for schematic views) tools->write plot to a .wmf file (for simulation results)

The resulting file is in windows metafile format (wmf). It can be directly imported into Microsoft Word, Libre Office Writer or Microsoft Paint, from which it can be saved in more versatile formats like .png bitmaps.

As for simulation results, it is also possible to save the data in ascii formats to import them into a spreadsheet (like Microsoft Excel) or scientific plot program (like Origin, Gnuplot etc.). The command to export ascii data from the simulation output window is:

File-> Export

# **Exporting Glade layouts to be included into the project report.**

Use the command:

File->Dump Graphics

to save the current view of the layout as a PNG bitmap. This kind of format can be imported into the majority of writing programs (Microsoft Word, Libre Office Writer, Latex etc).